# **Usage Manual**  (FDD-UDD COM)

# Version. 2R

#### **Note: Please pay much attention on the words with underline.**

#### **1. Install the FDD-UDD**

(1). Turnoff the power, remove the floppy disk drive.

(2). Install the FDD-UDD on the floppy disk drive local, connect with the 5V power wire and34-pin data wire which are used by the former FDD. Connect power wire first, connect thedata wire later. And remove data wire first, power wire later.

**Connection of power wire:** connect the 5V power wire in device to FDD-UDD power wire.In generally, the yellow wire is outside, red wire (VCC) is inside, black wire (GND) is in themiddle. If the power wire is contrary, the chip in FDD-UDD maybe damaged.

**Connection of data wire:** connect the 34-pin FDC used by the former FDD to 34-pin data wire in FDD-UDD. The data wire bulgy slot in FDD must match with groove slot in FDD-UDD. If the data wire is contrary, the FDD-UDD can't work and even the chip will destroy. When the data wire is contrary, the red light is on while there is no USB Flash Drive is inserted.

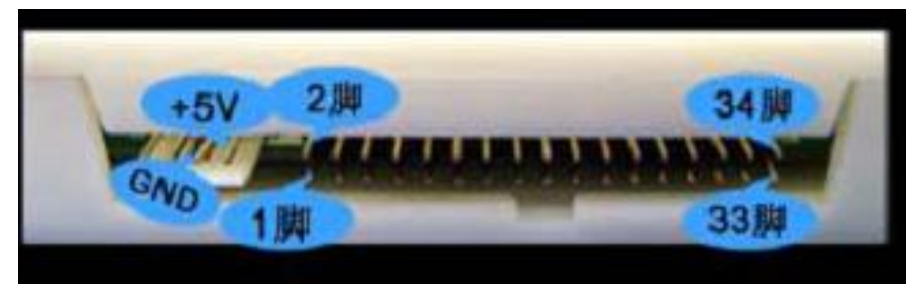

#### **Figure 1-1**

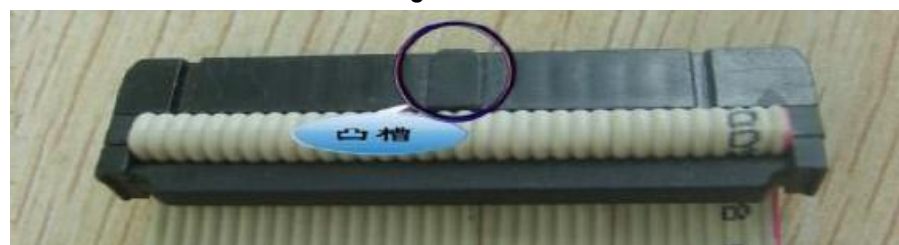

#### **Figure 1-2**

(3). Turn on the power. The indicate light L1 (green light) on the front panel of FDD-UDD is bright, and the L2 (red light) isn't bright; the numeric LED display C.4., waiting to insert the USB Flash Drive. If the numeric LED display EX, it is abnormal. When abnormity, please check the data wire and power wire. If the 34-pin FDD data wire are straight connect wire (the 34-pin FDD data wire in common PC have seven wires are contrary) or the machine has the characteristic, after connection, the red light will light, modify the jumper of J1 and J2 in the FDD-UDD internal. The jumper is in the 2-3 pin of J2 in default. Change the jumper until the FDD-UDD work normally: the red light doesn't light when there is

no operation, and when operation the red light is light.

#### **2. Prepare the USB Flash Drive**

**The USB Flash Drive, Before using , doesn't be formatted, only to create file.**

**Option 1: Create on the PC** This method is used on the PC

Insert the USB Flash Drive to the USB, open the USB Flash Drive in explorer.

Create file in USB Flash Drive, the folder name is **capital** UFDDDXX, XX is number, from 00 to 99. For example, create UFDDD00, UFDDD01, UFDDD02, UFDDD03 and UFDDD04 file in USB Flash Drive. When USB Flash Drive is read/written by FDD-UDD, the numeric LED display the first file name 00, change and read/write file through K1 and K2 According the capability of USB Flash Drive, the max files are 100 (from 00 to 99), one USB Flash Drive is same with 100 floppy disk. The capability of each file is 1.44MB. Make sure that the file size is no more than 1.38MB (after formatting, the total size is 1.38MB).

The spare space can be used by yourself.

**Option 2: FDD-UDD create (the new function)** 

Use FDD-UDD to create file in USB Flash Drive. This method applied to use PC have difficult or create file temporarily. It is difficult to create many files.

Insert the USB Flash Drive to USB in FDD-UDD.

Press K1 (right key) for five seconds, the numeric LED display "F5", enter into file set up prepared period.

Press K2 (left key) for five seconds, the numeric LED display "F.5.", create file. After creating file, display the current disk number.

If need to create many files, change to disk through K1 and K2, and following the up steps. **Option 3: Device or DOS format** 

Many devices have special require on the read/write operation. Format the current disk automatically after read/write. So this method can be used on these devices. Open the floppy in BIOS.

Connect the FDD-UDD to the FDD interface (consult the installation of FDD-UDD), insert the USB Flash Drive to the USB in FDD-UDD. Use the command FORMAT A: (or command button). The method is the same with formatting floppy disk. After formatting one disk, there is a piece of information about format the next disk, according the requirement to decide. One USB Flash Drive can be formatted as 100 floppy disks.

**Note: the version of COM is 2B or higher are support one level folder directory and format function.**

#### **3. Use the FDD-UDD**

(1). Information about the front panel

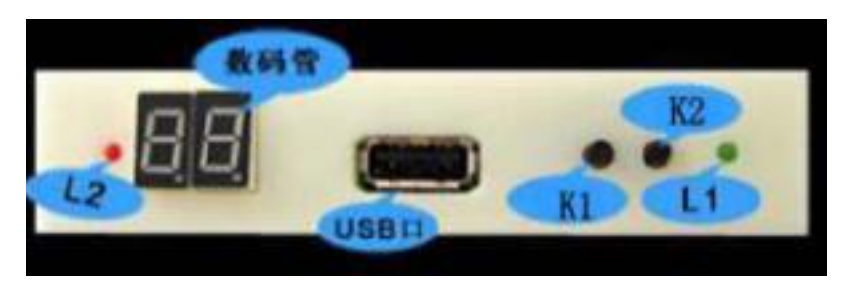

#### **Figure 3-1**

L1: green light: power indication light. Light means the power is turned on.

L2: red light: work indication light. Bright means the FDD-UDD is working.

Numeric LED: display the type of product when USB Flash Drive doesn't insert. FDD-UDD COM display C.4. , Display the disk number after inserting the USB Flash Drive, 00 is in default, switch from 00 to 99 through K1 and K2.

Press K1: turn to the next. Used to turn to the next file and create file folder. Press K2: turn to the former. Used to turn to the former and create file folder. (2). Turn on the power, insert the USB Flash Drive which has created file folder. L1 (green light) is on, the L2 (red light) is not bright. The display of numeric is from C4 to 0.0. , at this time, the FDD-UDD COM is self-copying. Don't take any operation on it. Waiting for several seconds, the numeric display 00, USB Flash Drive is ready, waiting to operation. Switch to the disk through K1 and K2 from 00 to 99. After switching, the numeric LED display disk number and decimal, such as 0.8. , Several seconds later, the numeric LED display

08, USB Flash Drive is ready, waiting to take any operation.

(3). Read/write in USB Flash Drive, the method is the same with operation on FDD. Before read/write, make sure the decimal is extinguished. When read/write USB Flash Drive, L2 (red light) is bright.

(4). After reading/writing USB Flash Drive, L2 (red light) will extinguish. The numeric LED display the disk number and decimal, such as 0.0. , at this time, the FDD-UDD is self-copying, don't move the USB Flash Drive or operate on the USB Flash Drive. After self-copying, the numeric LED display 00. Pull out the USB Flash Drive in several seconds, the internal state inspect system will auto start, numeric LED display C.4. , FDD-UDD will stop working. Insert the USB Flash Drive again, the internal state inspect system will auto recognize, numeric LED display 0.0. , several seconds later, display 00, the FDD-UDD will work again, no need to reset.

**Note: L2 (red light) or the decimal in numeric LED is bright, means the USB Flash Drive is storing or getting data, don't pull the USB Flash Drive out, avoid lose data.**

## **4. Environment**

Temperature: 0℃~65℃ Voltage: 4.5~5.5V

## **5. Service**

**Guarantee to keep it in good repair for one year, and offer the tech service for its life.**